### **BAB III**

## **METODOLOGI PENELITIAN**

## **3.1 Metode Pengembangan Perangkat Lunak**

Dalam penelitian ini metode yang digunakan untuk melaukan pengembangan perangkat luna adalah dengan menggunakan metode prototype. Proses ini juga dilakukan secara intensif untuk menspesifikasikan kebutuhan perangkat lunak agar dapat memenuhi keinginan user (pengguna) maka dari itu dalam proses ini diperlukan pengumpulan data sebagai berikut.

## **3.1.1 Komunikasi**

Komunikasi dilakukan untuk mendapatkan informasi terkait dengan penelitian yang akan dilakukan. Komunikasi dilakukan dengan cara yang tepat untuk mengumpulkan data objektif yang relevan dengan pokok pembahasan terkait penelitian ini. Dalam hal ini, peneliti menggunakan beberapa metode komunikasi sebagai berikut :

- 1. Observasi, metode pengumpulan data terkait penelitian ini dilakukan dengan menggunakan pengamatan secara langsung pada beberapa objek wisata di daerah Pesisir Barat.
- 2. Wawancara, metode ini dilakukan dengan bertemu langsung dan melakukan proses tanya jawab atau wawancara kepada pihak terkait pada penelitian ini.
- 3. Studi pustaka, metode ini dilakukan dengan mencari referensi berwujud jurnal, buku dan penelitian lain yang berkenaan dengan system, serta sumber-sumber pendukung lain yang berkenaan dengan objek penelitian yang dipilih. Tujuan berasal dari studi pustaka yani untuk mendapatkan teori pendukung yang sudah sukses dijalankan pengembangan sistem untuk dijadikan referensi di dalam penelitian.

## **3.2 Perencanaan Secara Cepat**

Perencanaan secara cepat adalah tahapan dengan melakukan analisis dan perencanaan yang tepat setelah data di dapatkan pada tahapan komunikasi.

## **3.2.1 Analisis Kebutuhan Perangkat Lunak**

Untuk menjalankan dan membangun sebuah perangkat lunak tersebut dibutuhkan sebuah perangkat lunak yang cukup agar menghasilkan sebuah perangkat lunak yang baik dan efektif untuk digunakan.

Adapun spesifikasi perangkat lunak yang dibutuhkan peneliti dalam pembuatan aplikasi ini adalah sebagai berikut :

- 1. Visual Studio Code
- 2. Xampp / MySQL
- 3. Browser Chrome / Firefox
- 4. Sistem Operasi Windows 10

## **3.2.2 Analisis Kebutuhan Perangkat Keras**

Analisis kebutuhan perangkat keras yang digunakan dalam pembuatan dan menjalankan layanan ini adalah sebagai berikut :

- 1. ACER DESKTOP-BMMIC5H
- 2. RAM 10,0 GB
- 3. Harddisk 500 GB
- 4. Processor Intel(R) Core(TM) i3-4005U CPU @ 1.70GHz 1.70 GHz

## **3.3 Implementasi Metode**

Pada uji coba 1 dilakukan pengujian dengan data yang digunakan sebanyak 5 user dan 5 harga homestay dengan besarnya rating yang berfariasi. Dari hasil uji coba 1 dapat disimpulkan bahwa hasil prediksi yang dihasilkan oleh sistem cukup akurat dan sama hasilnya dengan prediksi manual yang dihitung oleh Microsoft Excel, ini juga di buktikan oleh kecilnya MAE yang diberikan oleh sistem.

|          | User           |         |                |         |         |         |  |
|----------|----------------|---------|----------------|---------|---------|---------|--|
|          |                |         | $\overline{2}$ | 3       | 4       | 5       |  |
|          |                | 400.000 | 250.000        | 800.000 | 754.000 | 200.000 |  |
| Harga    | $\overline{2}$ | 800.000 | 754.000        | 250.000 | 800.000 | 754.000 |  |
| Homestay | 3              | 200.000 | 400.000        | 754.000 | 400.000 | 400.000 |  |
|          | 4              | 250.000 | 800.000        | 200.000 | 250.000 | 800.000 |  |
|          | 5              | 754.000 | 200.000        | 400.000 | 200.000 | 250.000 |  |

Tabel 3.1 Harga Homestay

Langkah pertama adalah mencari nilai rata-rata harga homestay.

|          | $\tilde{\phantom{a}}$<br>User |         |                |         |         |         |         |  |
|----------|-------------------------------|---------|----------------|---------|---------|---------|---------|--|
|          |                               |         | $\overline{2}$ | 3       | 4       | 5       | Rata-   |  |
|          |                               |         |                |         |         |         | rata    |  |
| Harga    | 1                             | 400.000 | 250.000        | 800.000 | 754.000 | 200.000 | 480.800 |  |
| Homestay | $\overline{2}$                | 800.000 | 754.000        | 250.000 | 800.000 | 754.000 | 671.600 |  |
|          | 3                             | 200.000 | 400.000        | 754.000 | 400.000 | 400.000 | 430.800 |  |
|          | 4                             | 250.000 | 800.000        | 200.000 | 250.000 | 800.000 | 460.000 |  |
|          | 5                             | 754.000 | 200.000        | 400.000 | 200.000 | 250.000 | 360.800 |  |

Tabel 3.2 Rata-rata harga homestay

Langkah kedua adalah mencari nilai harga – (rata-rata harga) lalu dikuadratkan.

Percobaan kedua, melakukan perhitungan menggunakan rating, dengan rumus yang digunakan pada proses perhitungan dibawah adalah sebagai berikut :

$$
sim(i,j) = \frac{\Sigma u \in U(ru, i - ru)(ru, j - ru)}{\sqrt{\Sigma u \in U(ru, i - ru)^2} \sqrt{(ru, j - ru)^2}}
$$

1. Langkah pertama adalah dengan menentukan data yang akan digunakan dalam proses perhitungan.

| Tabel 5.5 Data User |                                 |      |  |  |  |  |  |
|---------------------|---------------------------------|------|--|--|--|--|--|
|                     |                                 | User |  |  |  |  |  |
|                     |                                 |      |  |  |  |  |  |
| Objek<br>Wisata     |                                 |      |  |  |  |  |  |
|                     |                                 |      |  |  |  |  |  |
|                     | Data user terhadap objek wisata |      |  |  |  |  |  |

Tabel 3.3 Data II

2. Selanjutnya adalah mencari rata-rata dari nilai rating yang diberikan pengguna kepada objek. Perhitungan ini dilakukan menggunakan excel dengan menggunakan rumus rata-rata yaitu AVERAGE.

|                 |  | <b>User</b>                    |  |  |  |           |  |  |
|-----------------|--|--------------------------------|--|--|--|-----------|--|--|
|                 |  |                                |  |  |  | rata-rata |  |  |
| Objek<br>Wisata |  |                                |  |  |  |           |  |  |
|                 |  |                                |  |  |  |           |  |  |
|                 |  | Mencari rata rata nilai rating |  |  |  |           |  |  |

Tabel 3.4 Pencarian nilai rata-rata rating

3. Langkah selanjutnya adalah mencari similarity dari objek pertama dan objek kedua di dalam data. Caranya adalah dengan mengurangkan nilai rating dengan nilai rata-rata rating, Pembilang = (rating – (rata-rata rating)). Buat perhitungan tersebut untuk mendapatkan nilai pembilang yang akan digunakan untuk mencari persamaan. Selanjutnya nilai dari objek A akan dikalikan dengan objek B lalu seluruh hasil nilai perkalian yang di dapatkan di jumlahkan.

| Dicari similarity wisata 1 dan 2 |         |        |         |  |  |  |  |
|----------------------------------|---------|--------|---------|--|--|--|--|
| pembimbing                       |         |        |         |  |  |  |  |
| Objek wisata                     |         |        |         |  |  |  |  |
|                                  | $-0,8$  | $-2,8$ |         |  |  |  |  |
|                                  |         |        |         |  |  |  |  |
|                                  | $-0,16$ | 5,04   | $-3,36$ |  |  |  |  |

Tabel 3.5 Pencarian similarity

4. Selanjutnya mencari nilai penyebut, nilai penyebut di dapatkan dengan cara mengakarkan nilai pembilang yan telah di dapatkan dan ditambahkan dengan nilai hasil penjumlahan dari nilai penyebut yang di dapatkan, setelah data didapatkan selanjutnya adalah mengembalikan akar kuadrat dengan rumus excel SQRT, dan nilai hasil kuadrat di kalikan.

| Penyebut |      |      |          |      |      |      |          |
|----------|------|------|----------|------|------|------|----------|
|          | 0.64 | 7,84 | ,44      | 4,84 | 0,04 | 14,8 | 5,847077 |
| -        | 0,04 | 3,24 | .84<br>− | 0,04 | 4,48 | 10   |          |
|          |      |      |          |      |      |      | 15,38831 |

Tabel 3.6 Pencarian nilai penyebut

5. Hasil akhirnya adalah dengan membagi nilai pembilang dan penyebut. Sehingga di dapatkan nilai kemiripan dari objek.

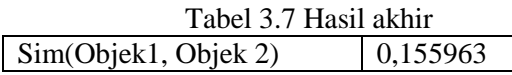

## **3.4 Pemodelan Perencanaan Secara Cepat**

Tahap ini melakukan perancangan yang dimulai dari desain perancangan UML yaitu digunakan untuk menentukan desai Use Case Diagram, Activity Diagram dan Class Diagram adalah sebagai berikut :

### **3.4.1 Use Case Diagram**

Dalam pengembangan sistem aplikasi ini untuk reservasi homestay di Pesisir Barat berbasis Mobile Sistem, telah dirancang usecase diagram yang menggambarkan fungsi-fungsi yang dimiliki oleh masing- masing rule. Dalam rancangan sistem ini terdapat dua level user yaitu admin dan pengunjung . Pada usecase diagram yang dirancang dapat melakukan 8 interaksi antara lain: registrasi, login, melihat daftar homestay, pesan homestay, mengelola profil, mengunggah jenis homestay.

#### **3.4.2 Activity Diagram**

Activity diagram menggambarkan perkembangan aliran dan latihan serta digunakan untuk menggambarkan latihan yang dibingkai dalam suatu aktivitas. Membuat bagan gerakan menuju awal interaksi dapat membantu memahami seluruh aktifitas.

## 1. Activity diagram registrasi

Activity diagram ini menjelaskan proses awal untuk mendaftar kedalam sistem bagi pengguna aplikasi baik. Proses dari activity ini dapat dilihat pada gambar 3.1.

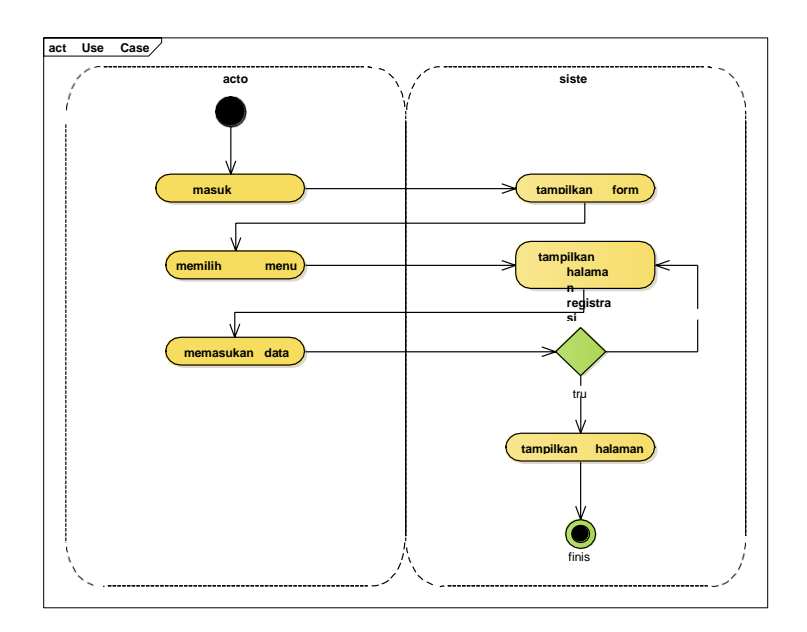

Gambar 3. 1 Activity Registrasi

2. Activity diagram login

Activity ini menjelaskan bagaimana proses user masuk kedalam layanan dan memvalidasi akun yang sudah dibuat pada proses registrasi. Jika akun valid maka sistem akan menampilkan halaman utama pada aplikasi. Jalannya grafik tindakan login dapat di temukan pada gambar 3.2.

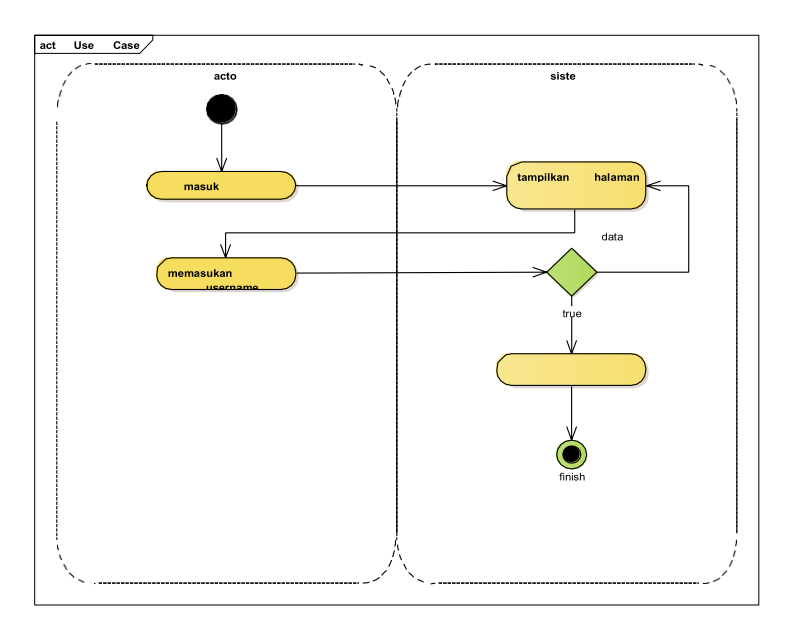

Gambar 3. 2 Activity Login

3. Activity diagram lihat daftar homestay

Activity ini digunakan untuk menentukan alur melihat daftar homestay, menjelaskan proses pembeli dalam melihat semua jenis homestay yang telah di unggah pada aplikasi. Proses activity ini dapat dilihat pada gambar 3.3.

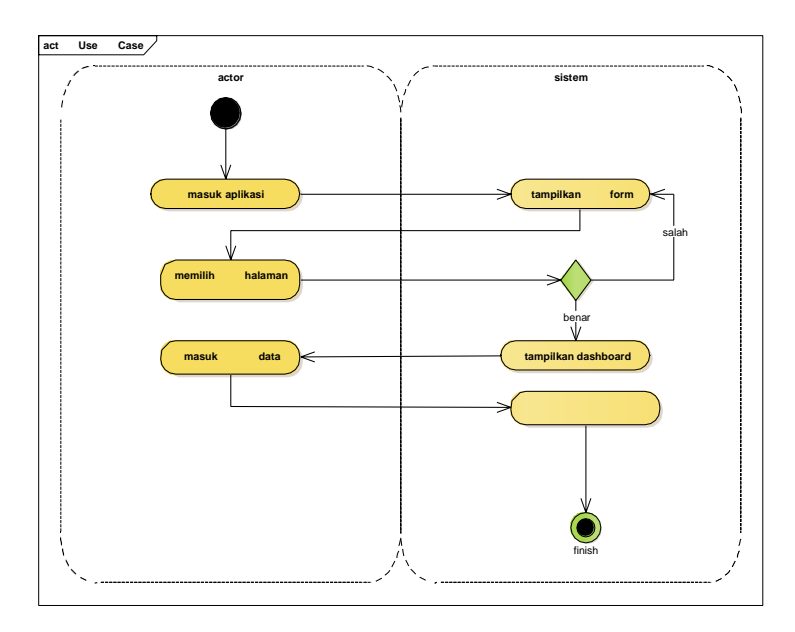

Gambar 3. 3 Activity Daftar Homestay

4. Activity diagram pesan

Activity ini berfungsi untuk melakuka pemesanan di dalam sistem yang selanjutnya akan dilanjutkan ke proses pembayaran dengan memilih homestay mana yang akan dilakukan pembayaran. Proses activity ini dapat dilihat pada gambar 3.4.

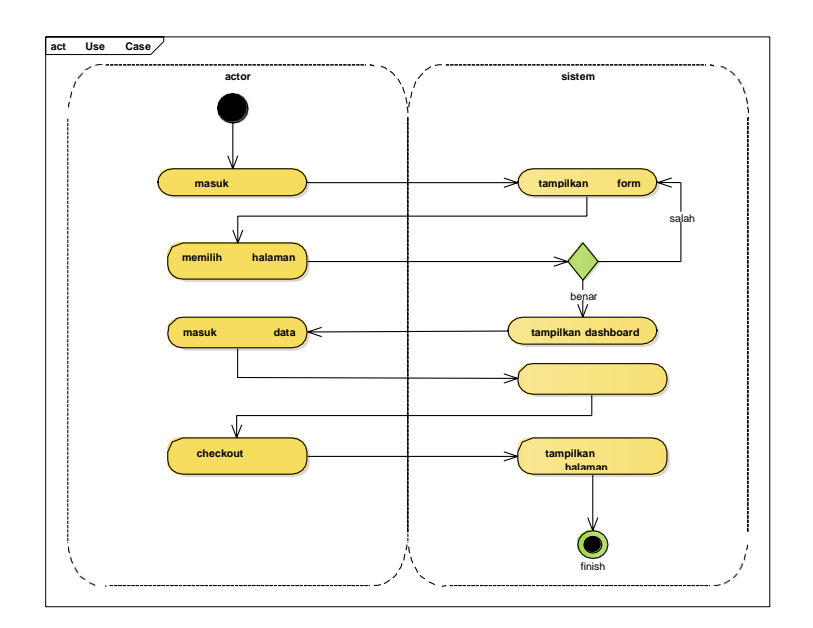

Gambar 3. 4 Activity Pesan Homestay

## 5. Activity diagram pembayaran

Activity ini digunakan untuk menjelaskan proses pembayaran homestay, berfungsi melakukan proses pembayaran dengan melakukan transfer ke nomor rekening yang sudah ditentukan atau memilih pembayaran cash. Proses pada activity ini dapat dilihat pada gambar 3.5.

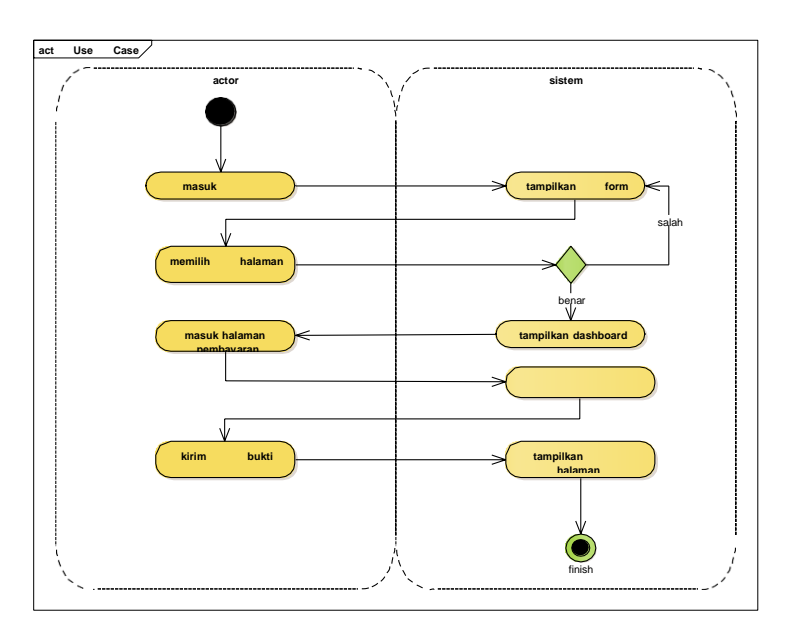

Gambar 3. 5 Activity Pembayaran

6. Activity diagram profile

Activity profile menjelaskan tentang informasi yang berkaitan dengan diri pengguna dan melihat informasi user pada sistem. Proses activity ini dapat dilihat pada gambar 3.6.

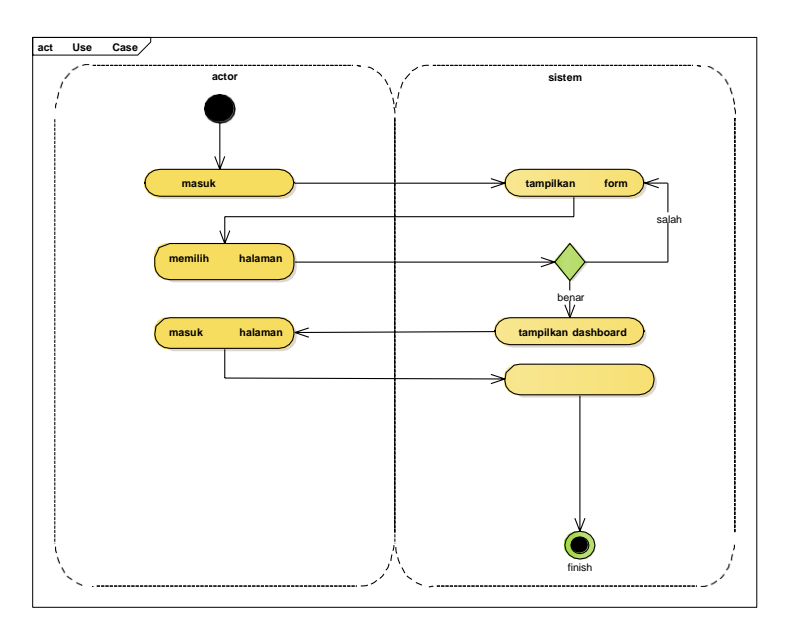

Gambar 3. 6 Activity Profile

7. Activity diagram kelola homestay

Activity kelola homestay menjelaskan proses untuk menambahkan homestay dagangan ke dalam sistem. Proses activity ini dapat dilihat pada gambar 3.7.

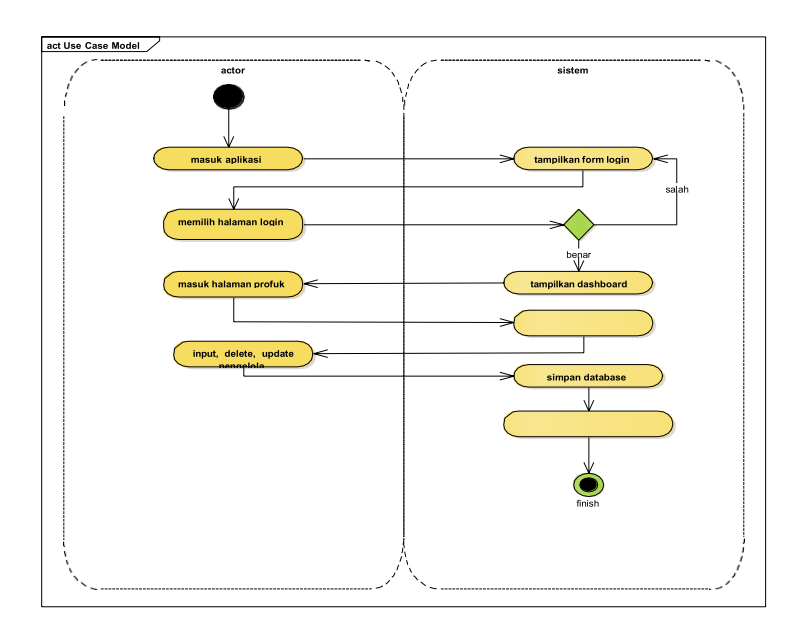

Gambar 3. 7 Activity Kelola Homestay

## **3.4.3 Sequence Diagram**

Sequen diagram menggambaran kerjasama antara setiap item dalam setiap use case dalam satu periode berturut-turut. Interaksi ini berupa pengiriman serangkaian data antara objek yang saling berinteraksi. Sequence diagram memiliki dua dimensi vertical yang menggambarkan waktu yang terkait oleh objek dan dimensi horizontal menggambarkan objek yang terkait pada masingmasing diagram.

1. Registrasi

Pengguna aplikasi yang terdiri dari pembeli melakukan input data diri ke dalam sistem, setelah proses validasi dilakukan, sistem akan mengirimka data ke dalam database dan setelah itu sistem akan menampilkan halaman login yang menandakan registrasi berhasil.Lihat gambar 3.8.

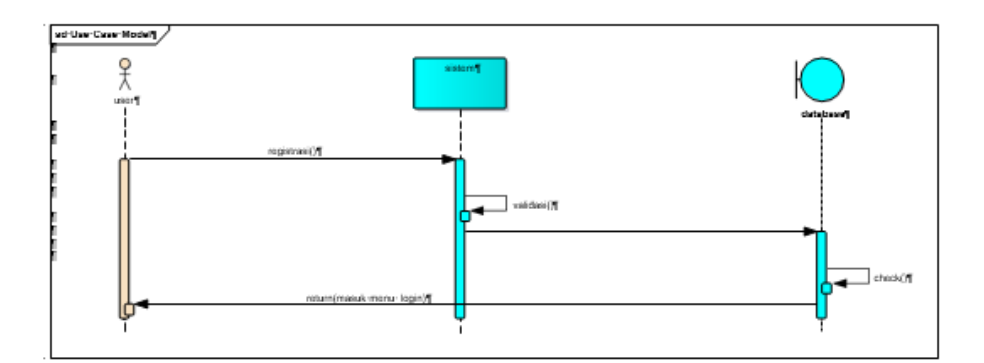

Gambar 3. 8 Sequence Diagram Registrasi

2. Login

Pengguna aplikasi melakukan proses login untuk dapat masuk ke dalam sistem, dengan menggunakan data username dan password yang telah di daftarkan. User dibagi menjadi 2 bagian yang dipisahkan menggunakan kode role yaitu 0 dan 1. Setelah proses login dilakukan pengguna akan di alihkan ke masing masing halaman utama dari sistem. Lihat pada gambar 3.9.

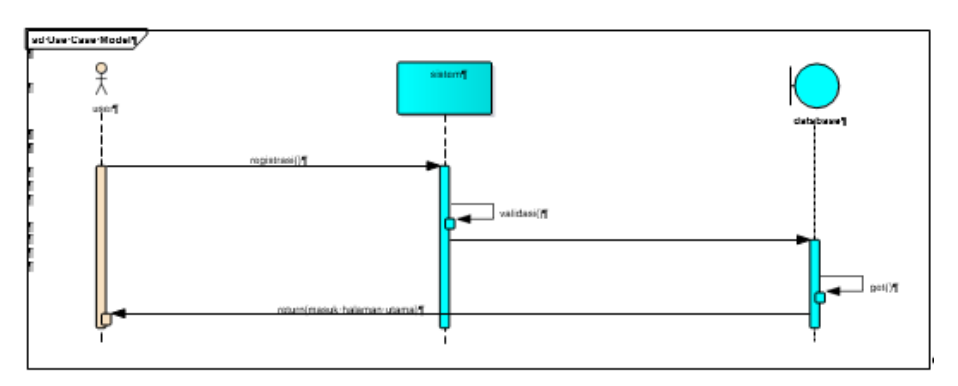

Gambar 3. 9 Sequence Diagram Login

3. Lihat datar homestay

Calon pengunjung dapat melakukan pencarian dengan memasuki halaman homestay. Di dalam halaman ini terdapat seluruh list homestay beserta informasi yang di cari, dengan memasukan kata kunci data akan di tampilkan ke pengguna sesuai homestay yang ingin di cari. Lihat pada gambar 3.10.

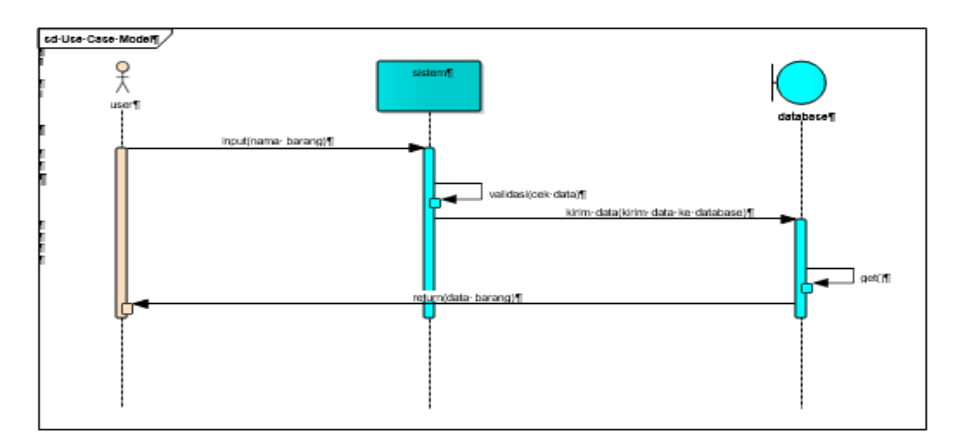

Gambar 3. 10 Sequence Diagram Homestay

4. Pesan homestay

Pada halama pesan, calon pembeli dapat memilih homestay yang akan dipesan. Selanjutnya pengguna menekan tombol belanja dan dilanjutkna ke proses pembayaran. Lihat pada gambar 3.11.

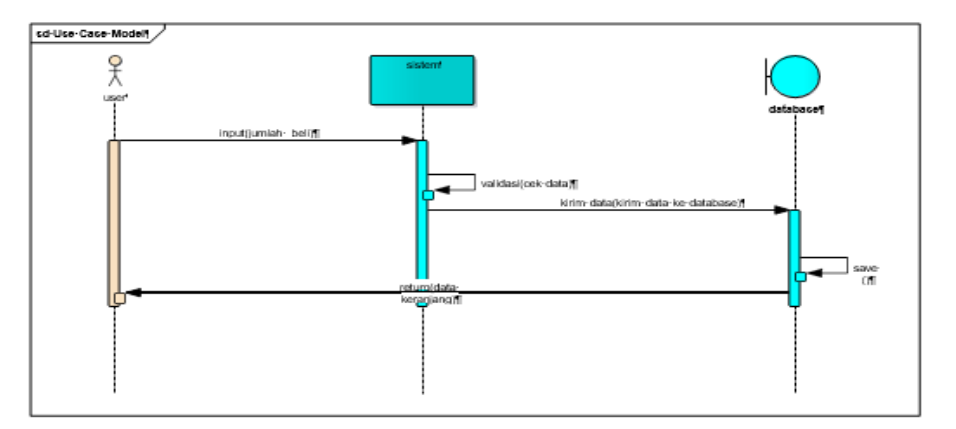

Gambar 3. 11 Sequence Diagram Pemesanan

5. Pembayaran

Pengguna di dalam sistem dapat mengetahui jumlah pembayaran yang harus dibayarkan serta alamat pembayaran, customer dapat memasukan bukti transfer untuk validasi pembayaran. Lihat ada gambar 3.12.

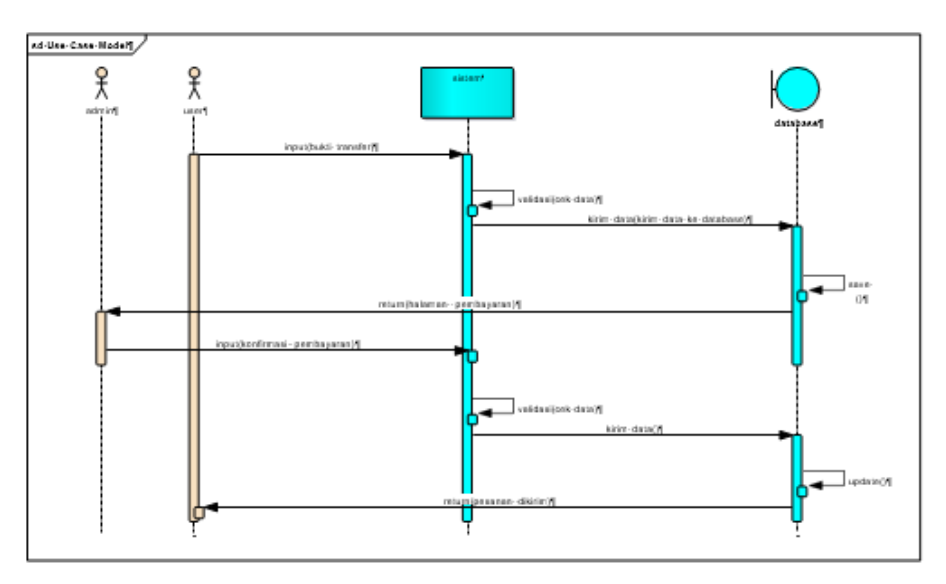

Gambar 3. 12 Sequence Diagram Pembayaran

6. Kelola data

Pihak admin dapat mengelola homestay dengan menghapus, menambah dan mengubah data sesuai dengan informasi valid terkait data. Lihat pada gambar 3.13.

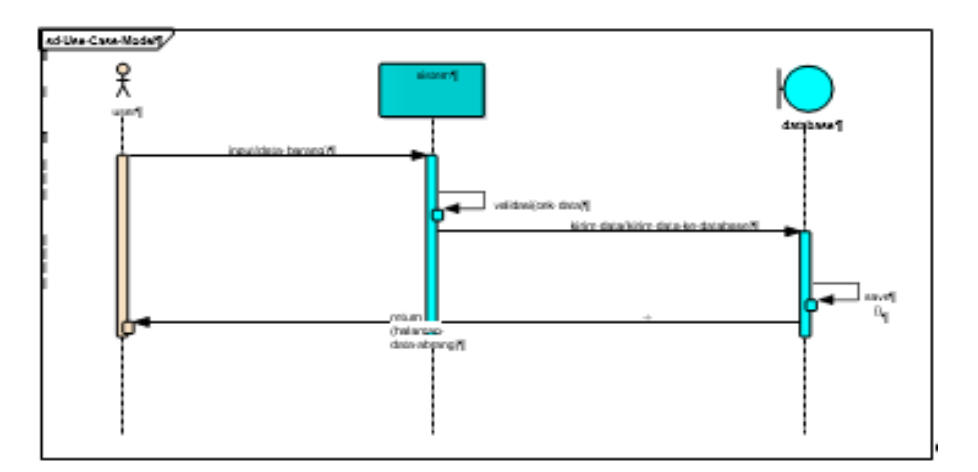

Gambar 3. 13 Sequence Diagram Kelola Data

### **3.5 Tampilan Antarmuka (User Interfaces)**

Rancangan inteface pada sistem ini adalah sebagai berikut :

## **3.5.1 Halaman Admin**

Rancangan interface yang akan di tampilkan di sisi admin terdiri dari beberapa bagian diantaranya sebagai berikut :

1. Halaman login admin

Terdapat form berisikan field username dan password yang digunakan oleh user untuk masuk ke dalam aplikasi sesuai dengan data yang digunakan saat melakukan registrasi, untuk admin data sudah didaftarkan ke dalam sistem terlebih dahulu. Lihat pada gambar 3.14.

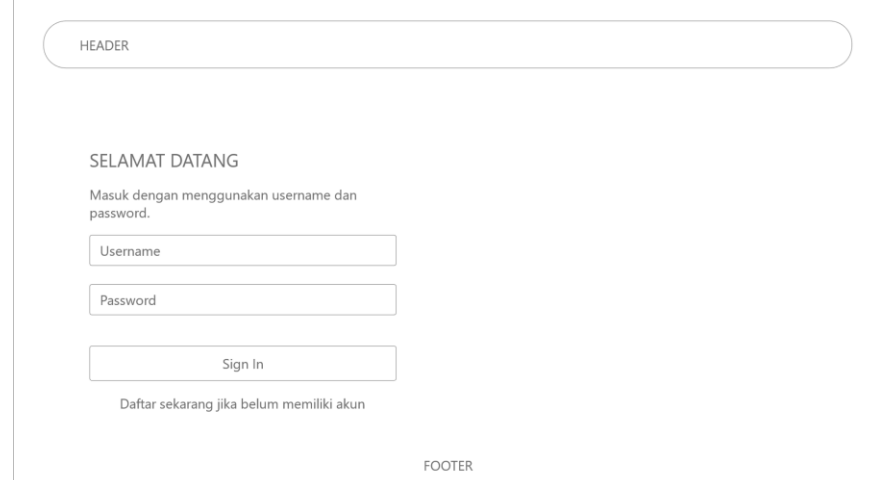

Gambar 3. 14 Halaman Login Admin

#### 2. Halaman dashboard

Halaman ini merupakan rancangan halaman utama dari admin, terdapat beberapa blok yang berisikan counter atas jumlah dari data yang terdapat di dalam sistem mulai dari data user, data homestay dan data pemesanan, selain itu juga terdapat data homestay yang dimunculkan di dalam bentuk data table. Lihat pada gambar 3.15.

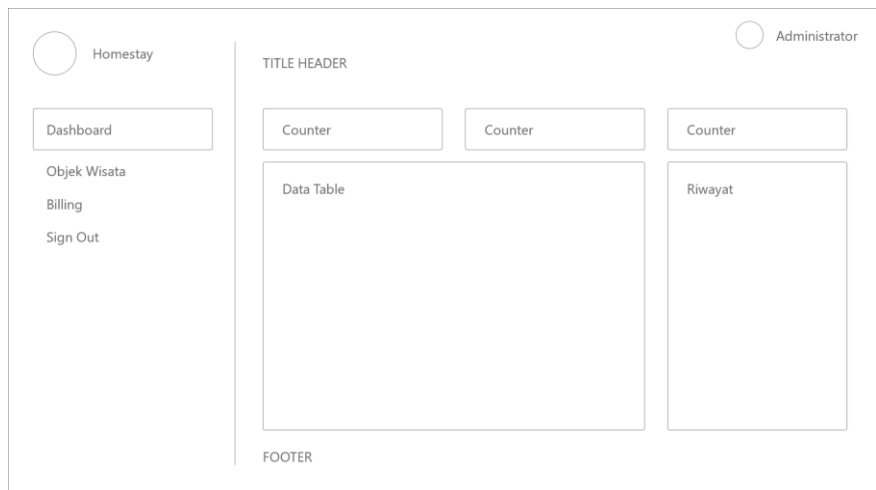

Gambar 3. 15 Halaman Dashboard

3. Halaman tambah data

Halaman tambah data digunakan oleh admin untuk mendaftarkan homestay ke dalam sistem dengan mengisikan detail informasi dari wisata dan seluruh aset baik itu data mengenai pariwisata disekitar wilayah wisata dan lain sebagainya. Lihat pada gambar 3.16.

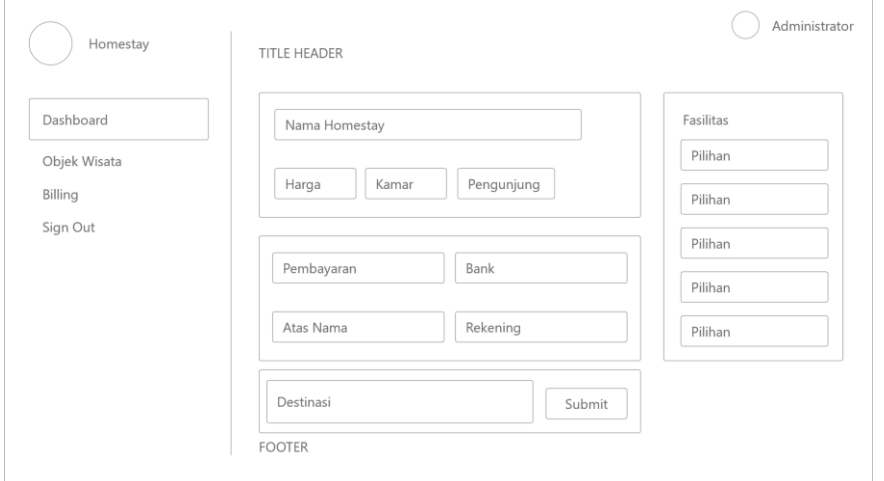

Gambar 3. 16 Halaman Tambah Data

### 4. Halaman konfirmasi pembayaran

Halaman konfirmasi pembayaran digunakan oleh admin untuk melakukan konfirmasi atas pembayaran yang dilakukan oleh pengguna, admin akan mengecek bukti transfer dengan data yang muncul di dalam rekening usaha lalu jika hasil sudah sesuai admin melakukan validasi kepada pengguna. Lihat pada gambar 3.17.

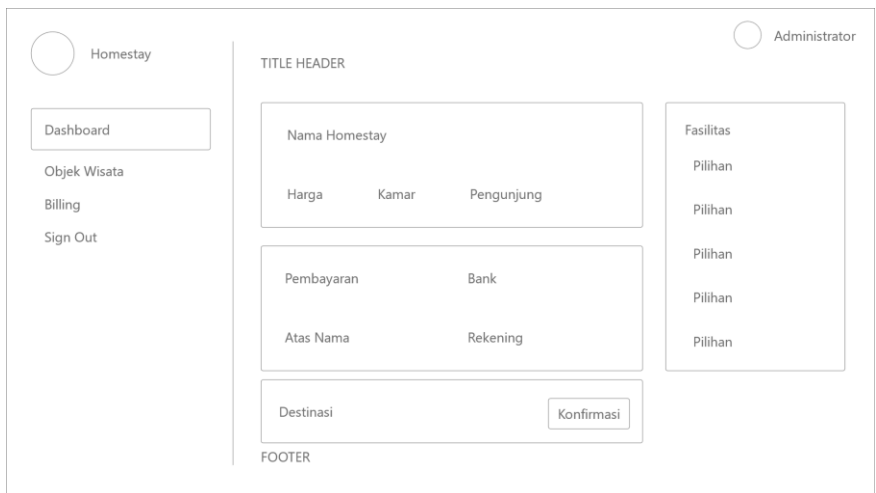

Gambar 3. 17 Halaman Konfirmasi Pembayaran

## **3.5.2 Halaman User**

Rancangan interface yang akan di tampilkan di sisi pengguna terdiri dari beberapa bagian diantaranya sebagai berikut :

1. Halaman pendaftaran

Halaman pendaftaran digunakan oleh pengguna untuk mendaftarkan diri ke dalam sistem, hal ini dilakukan agar data user sebagai validasi pembayaran dapat dijadikan data utama ketika melakukan transaksi. Lihat pada gambar 3.18.

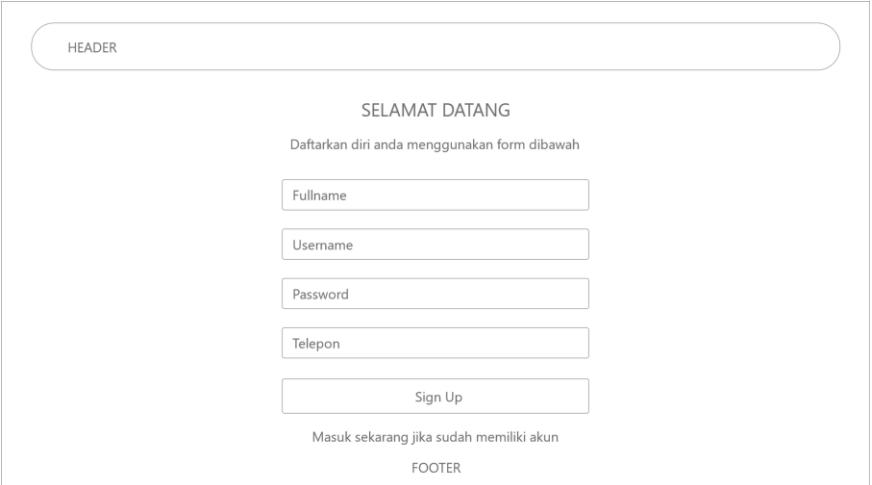

Gambar 3. 18 Halaman Pendaftaran

## 2. Halaman login user

Halaman ini sama dengan halaman login admin, digunakan oleh pengguna untuk masuk ke dalam aplikasi dengan mengisikan data username dan password ke dalam sistem. Lihat pada gambar 3.19.

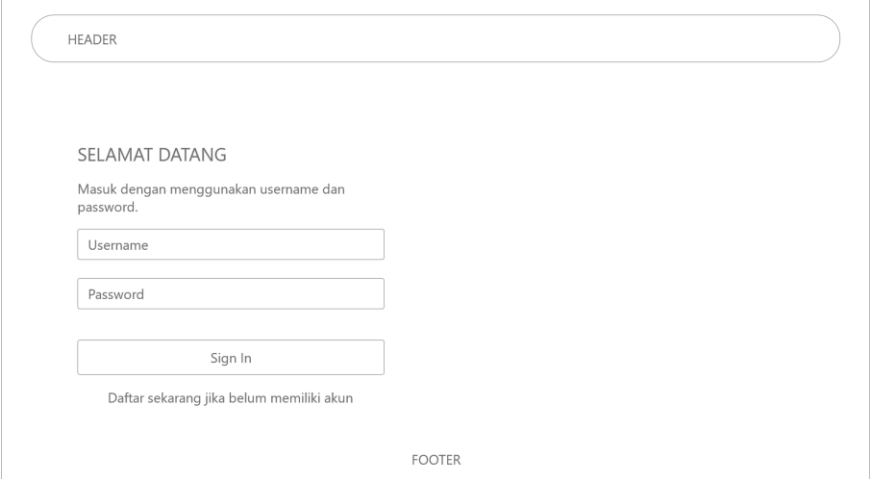

Gambar 3. 19 Halaman Login User

3. Halaman utama

Halaman ini merupakan halaman utama user yang dapat dilihat oleh semua user bahkan user yang belum melakukan pendaftaran. Berisikan informasi mengenai objek wisata dan penyewaan homestay. Lihat pada gambar 3.20.

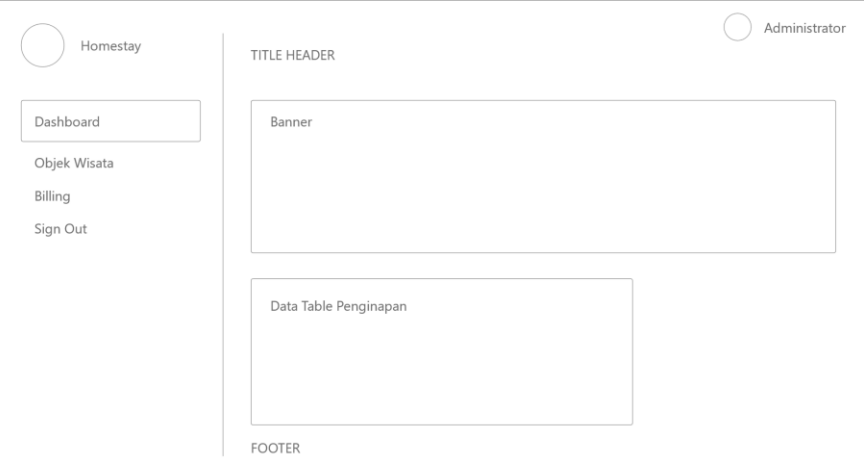

Gambar 3. 20 Halaman Utama Pengguna

4. Halaman detail homestay

Halaman detail homestay disertai dengan halaman pemesanan, yang selanjutnya akan dialihkan ke dalam halaman pembayaran. Lihat pada gambar 3.21.

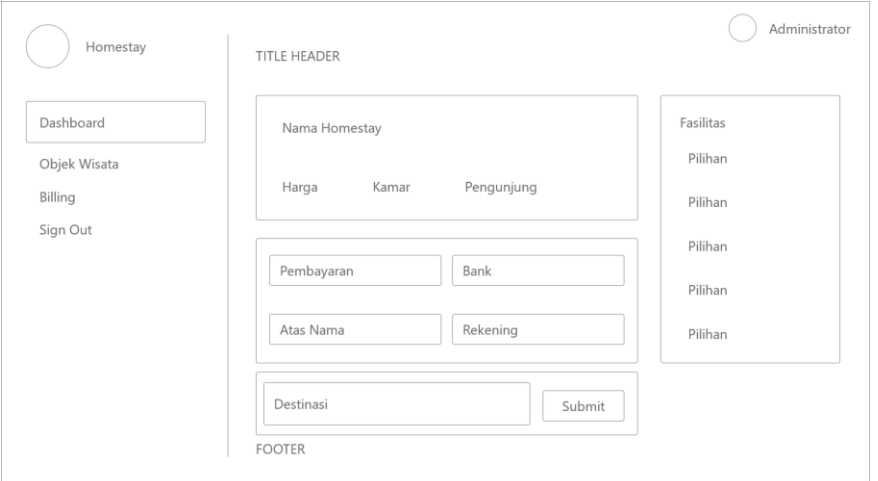

Gambar 3. 21 Halaman Detail Homestay

5. Halaman pembayaran

Pada halaman ini user akan mengupload bukti transfer yang dilakukan pengguna lalu selanjutnya akan dilakukan validasi oleh admin. Lihat pada gambar 3.22.

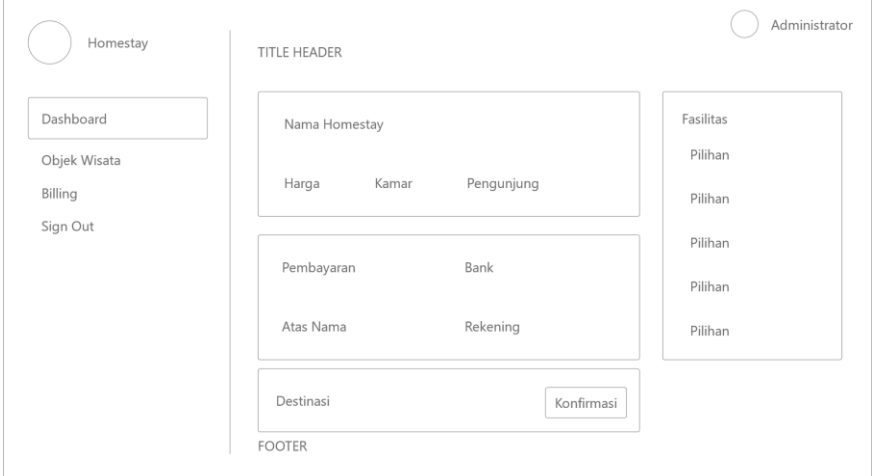

Gambar 3. 22 Halaman Pembayaran

# **3.6 Rancangan Database**

Dalam penerapan layanan ini, pembuatan database dibangun dengan tatanan data sebagai berikut : Lihat Pada Tabel 3.8, 3.9, dan 3.10.

| N <sub>o</sub> | Nama Field | Type    | Length |
|----------------|------------|---------|--------|
| $\mathbf{1}$   | IdUser     | Int     | 11     |
| $\overline{2}$ | NamaUser   | Varchar | 25     |
| $\overline{3}$ | Username   | Varchar | 25     |
| $\overline{4}$ | Password   | Varchar | 25     |
| $\mathfrak{S}$ | Role       | Int     | 5      |
| 6              | Phone      | Int     | 15     |
| $\overline{7}$ | Address    | Varchar | 100    |
| 8              | Create     | Date    |        |
| 9              | Update     | Date    |        |

Tabel 3. 8 Database User

Tabel 3. 9 Database Homestay

| N <sub>o</sub>  | Nama Field    | Type    | Length |
|-----------------|---------------|---------|--------|
| $\mathbf{1}$    | IdHomestay    | Int     | 11     |
| $\overline{2}$  | Nama Homestay | Varchar | 25     |
| 3               | Alamat        | Varchar | 100    |
| $\overline{4}$  | Harga         | Varchar | 25     |
| $5\overline{)}$ | Fasilitas     | Varchar | 150    |
| 6               | Umkm          | Varchar | 250    |
| 8               | Create        | Date    |        |
| 9               | Update        | Date    |        |

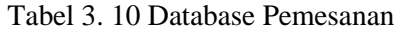

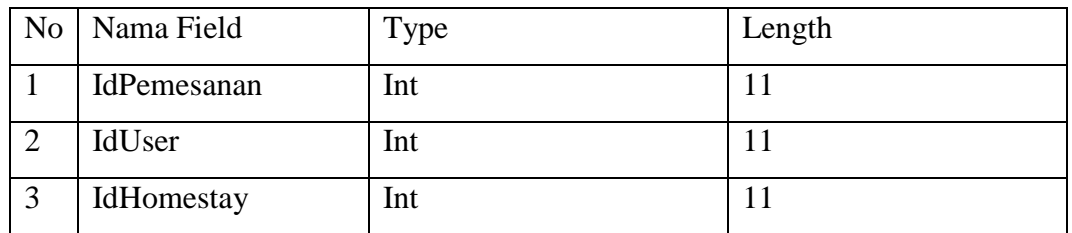

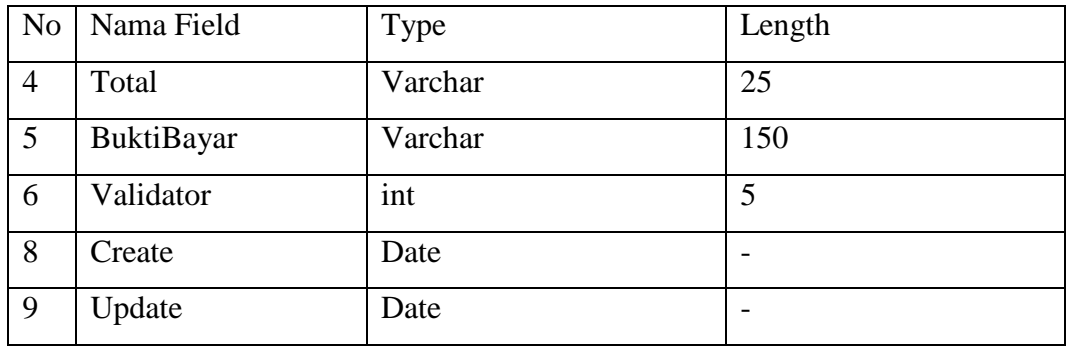